# Sims Activities – A Parent Guide

#### What is "SIMS Activities".

SIMS Activities is an additional part of the SIMS Parent product. It is accessible on the web version of SIMS Parent (http://parent.sims.co.uk).

### How do I Sign into SIMS Activities?

You must use the following web page to sign back into SIMS Activities. Once open, you are strongly advised to add the site as a Favourite in your Web browser for future reference: http://parent.sims.co.uk

Once signed in you will be presented with a list of available activities. If there are none available, then we have not yet made them available for you to book. This is to ensure we have the facilities and staff to cover the activity.

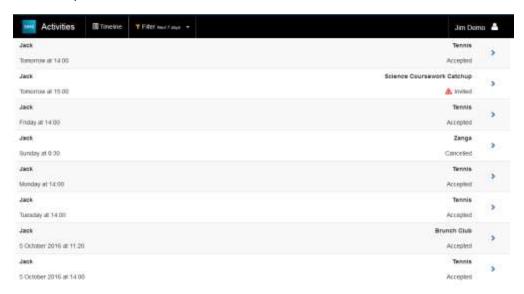

Activities are listed in date order, with the most recent events displayed at the top of the page. The name of the activity, the occurrence date and the status of the invitation are displayed. To view an activity in more detail and to accept or decline an invitation, click the arrow icon.

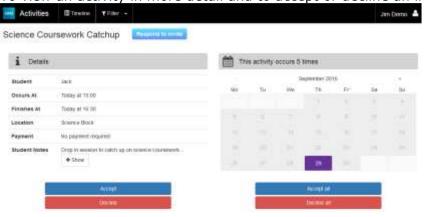

Click the **Accept** button or, to decline an invitation, click the **Decline** button. It is also possible to **Accept all** or **Decline all** of the occurrences showing on the calendar. Your response will be sent back to the school.

## Frequently Asked Questions

#### Why are there are no activities displayed on my home page?

Your school has not yet made any activities available to you. Once activities have been made available, they will be displayed on your home page.

#### Why can I not access the SIMS Activities site or why does the page not load correctly?

Ensure your internet browsers are up to date. If your internet browser is up-to-date and you are still experiencing problems, please contact the school directly (sims@poolehigh.poole.sch.uk) for assistance.

#### I cannot remember my password. What should I do?

Visit the website of your account provider (i.e. Microsoft, Google, Facebook or Twitter) and follow their instructions for resetting your password.

#### I cannot find my account registration email. What should I do?

This email will be sent from Capita SIMS (noreply@sims.co.uk). If you cannot find this email, please check your junk mail and ensure it has not been marked as SPAM.

If you still have not received your account registration email, please contact the school directly (sims@poolehigh.poole.sch.uk) to check whether they have sent the email to the correct email address.

#### Do I need to register separately for each child in the school?

No. When you sign into SIMS Activities, activities for all your children will be displayed in one place.